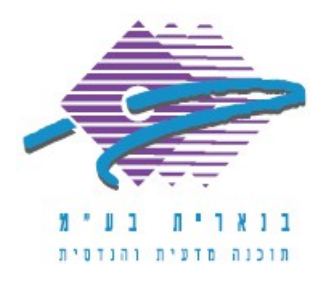

## **הוראות להורדת תוכנה למילוי מכרזית**

**הכנס לאתר בנארית: [com.benarit.www](http://www.benarit.com/)**

**תוכנות בנארית – פס גלילה עליון – מימין ל"דף הבית"**

<u>⇒ עזרים למכרזים</u> -

[מכרזית](http://www.benarit.com/html_master.asp?daf=212&md=3300)

[הקלק כאן להורדת קובץ התקנה לתוכנת מכרזית בעברית](http://www.benarit.com/downloadFiles/MCZ/setMcz.exe)

ניתן לשמור את הקובץ לתיקיה במחשבך או להריץ ישירות את הפעלת תוכנית ההתקנה. אם בחרת לשמור את הקובץ לתיקיה, חשוב להפעילו לאחר מכן מהתיקיה בה נשמר או ללחוץ על open מיד עם סיום השמירה.

> אם דרושה עזרה נוספת, אנא צרו אתנו קשר ונשמח לסייע. בברכה, מחלקת תמיכה בנארית

מצפה נוף 70 ת"ד 182 כרמיאל 21662<br>תמיכה : www.benarit.com<br>תמיכה : www.benarit.com

: support@benarit.com אתר אינטרנט